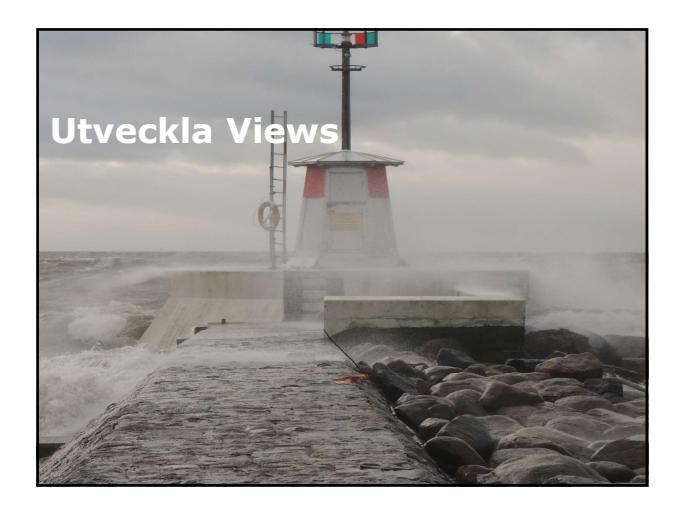

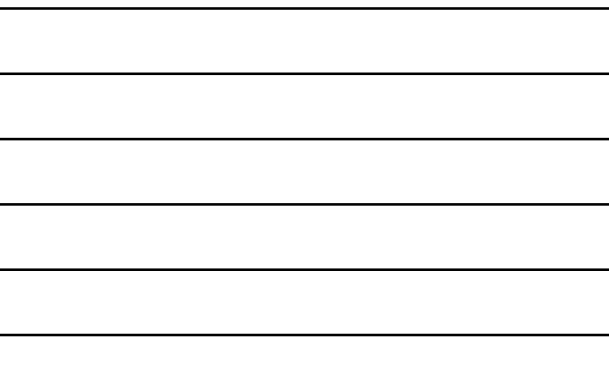

# Översikt

- Skapa Views genom att använda Razor syntax.
- Använda HTML Helpers.
- Återanvända kod i Views.

# Oversikt<br>
Skapa Views genom att använda Razor syntax.<br>
Amvanda HTML Helpers.<br>
Alexanvanda kod i Views.<br>
Lektion 1: Skapa Views genom att<br>
använda Razor Syntax<br>
Views.<br>
Flera views.<br>
Flera views.<br>
Razor Views.<br>
Razor View. **Översikt**<br>
Skapa Views genom att använda Razor syntax.<br>
- Använda HTML Helpers.<br>
- Återanvända kod i Views.<br>
- Återanvända kod i Views.<br>
- Använda Razor Syntax<br>
- Hera views.<br>
- Views.<br>
- Yiews.<br>
- Skapa view.<br>
- Skapa vi Flera views genom att använda Razor syntax.<br>
- Använda HTML Helpers.<br>
- Ateranvända kod i Views.<br>
- Ateranvända kod i Views.<br>
- Ateranvända Razor Syntax<br>
- Flera views.<br>
- Flera views.<br>
- Razor view.<br>
- Razor view.<br>
- Scap

- 
- = Views.<br>= Flera views.
- 
- 
- 
- 
- 
- 

# Views

- I MVC finns det vanligtvis en controller för varje klass. Views<br>
I MVC finns det vanligtvis en controller för varje<br>
klass.<br>
Londantaget är Home controller, denna är inte<br>
knuten till någon klass.<br>
I Controller kan ha en eller flera views.<br>
I Views skapas i katalogen View.<br>
I Vie
- Undantaget är Home controller, denna är inte knuten till någon klass.
- Controller kan ha en eller flera views.
- Views skapas i katalogen View.
- Om du använder Razor view engine och C#, kommer dessa att få filändelse .cshtml.

- Controller kan ha flera views.
- Exempelvis för Produkt:
	- Details, visar produkt med namn, artikelnummer och annan information.
	- Create, ger möjlighet för användare att skapa produkt.
	- Edit, ger möjlighet för användare att editera produkt.
	- Delete, ger möjlighet för användare att ta bort produkt.
	- Index, kan visa alla produkter.

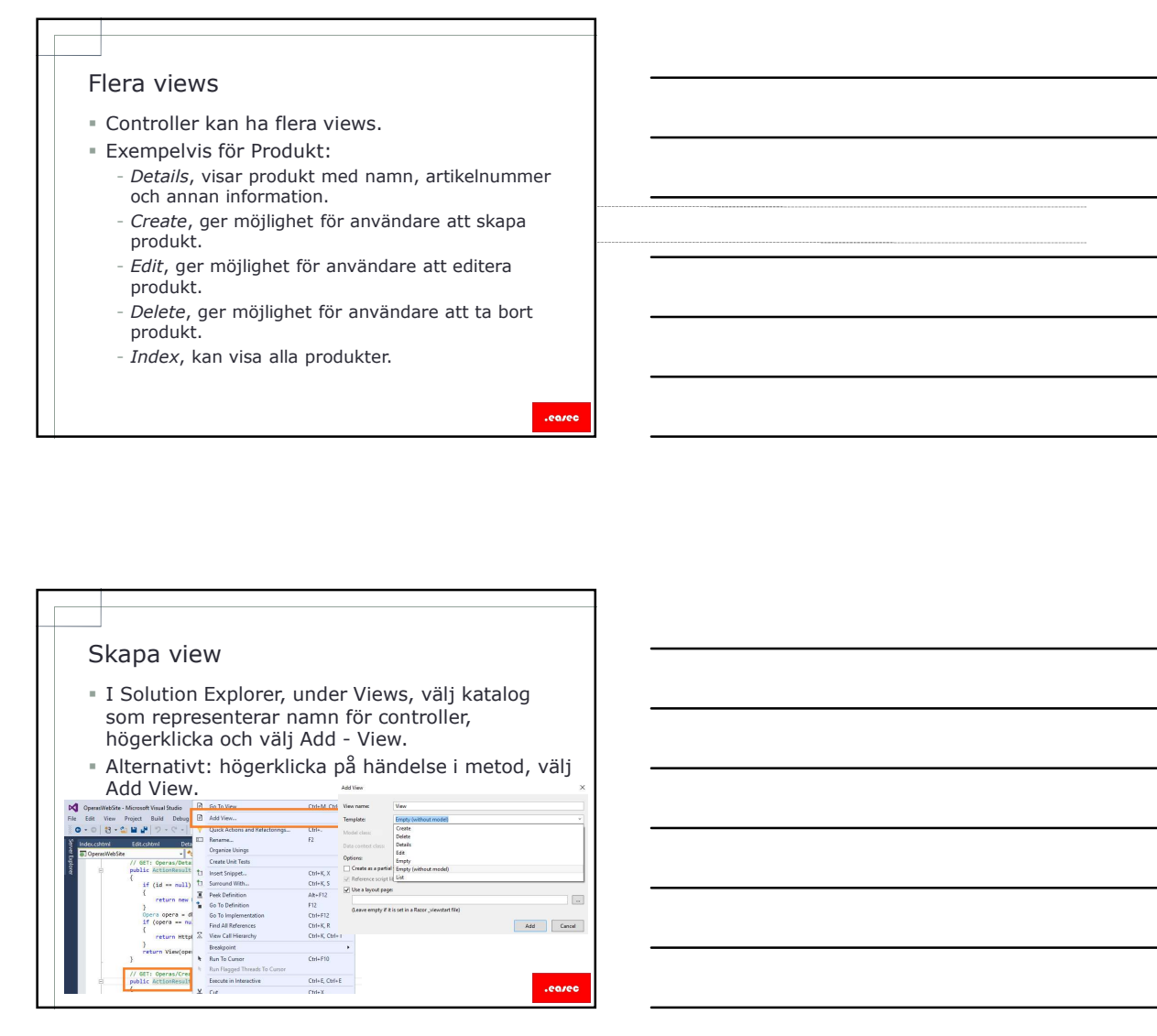

## Razor view

- Många views som är baserade på Razor, är designade för att visa egenskaper från specifik modelklass.
- Om du knyter dessa views till klass som de skall visa, får du extra hjälp av IntelliSence.
- Andra views kan visa egenskaper från olika modelklasser i olika fall, eller använder ingen klass alls, kallas för dynamic views.

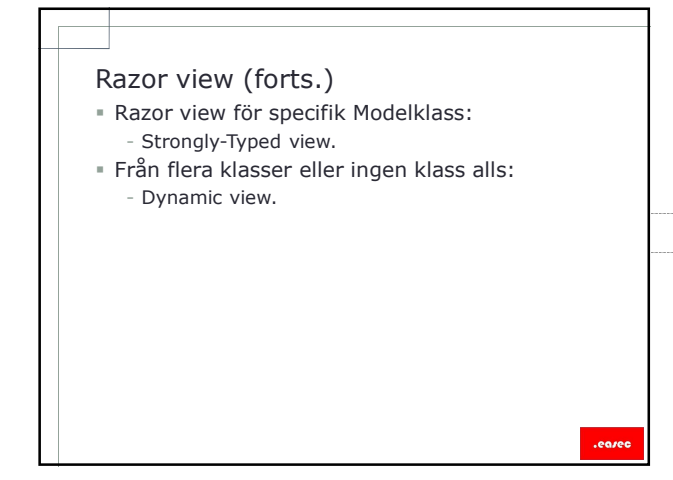

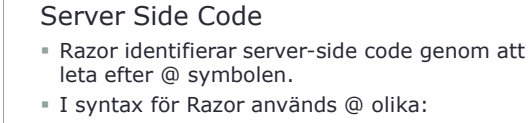

- @ för att identifiera C#-baserad server-side code.
- @@ används för att rendera @ på HTML-sida.
- @: används för att deklarera rad av text som just text. - <text> används för att deklarera rader av text.
- För att rendera text utan HTML-kodning, använd Html.Raw() helper.
- 
- Exempel:

<span>Priset inkluderat med moms: @(Model.Price \* 1.25) </span>

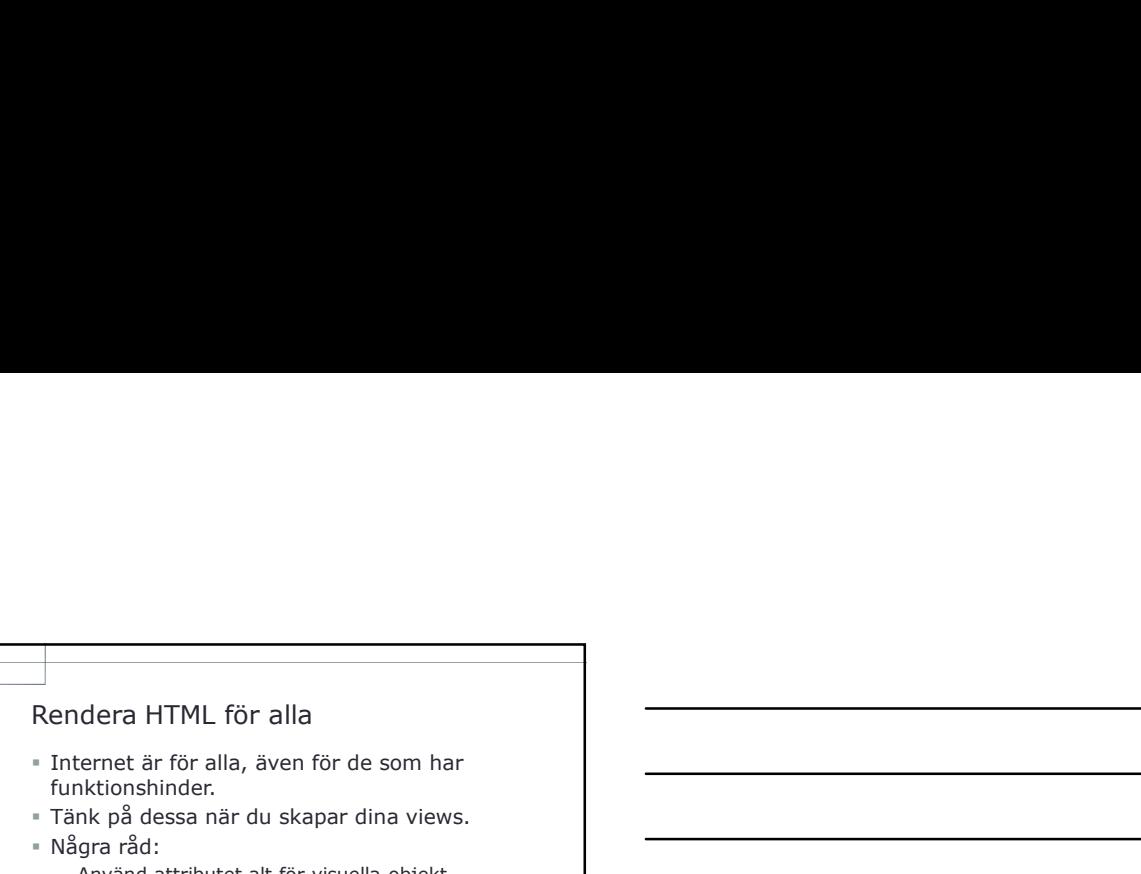

- Internet är för alla, även för de som har funktionshinder.
- Tänk på dessa när du skapar dina views.
- Några råd:
	- Använd attributet alt för visuella objekt.
	- Använd inte färger för att förhöja innehåll.
	- Använd tabeller sparsamt, inga nestade tabeller. - Undvik att använda bilder som innehåller viktig text.
	- Använd <div> tillsammans med style sheets för att positionera ut innehåll.
	- Lägg all viktig text i HTML-element.

- Rendera HTML för alla, även för de som har<br>
funktionshinder.<br>
Tänk på dessa när du skapar dina views.<br>
\* Tänk på dessa när du skapar dina views.<br>
\* Amvänd inte färger för att förbig innehåll.<br>
\* Amvänd tideller sparsamt, i View engine är den komponenten i ramverket MVC, som ansvarar för att lokalisera fil för view, köra server-side kod och rendera HTML-sida så att webbläsare kan visa den för användare. Alternativa View Engines<br>
Skapa egen ar den komponenten i ramverket<br>
Morc, som ansvarar för att lokalisera fili för view,<br>
köra server-side kod och rendera HTML-sida så<br>
att webbläsre kan visa den för användare.<br>
F Razor ä
- Razor är standardmotor i MVC, men det finns alternativ.

- Det finns möjlighet att skapa egen view engine.
- Men denna möjlighet används sällan, då de motorer som finns är kraftfulla, flexibla och lätta att lära.
- Men om du skapar din egen motor, glöm inte att registrera denna i filen Global.asax.

# Lektion 2: Använda HTML-helpers<br>" Vad är HTML-helpers?<br>" Användning av HTML-Helpers.<br>" Html.ActionLink() Helper.<br>" Html.ActionLink() Helper. Lektion 2: Använda HTML-helpers<br>
vad är HTML-helpers<br>
\* Användning av HTML-Helpers.<br>
\* Html.ActionLink() Helper.<br>
\* Html.ActionLink() Helper.<br>
\* Html.Action(i) Helper.<br>
\* Använda helpers för att visa egenskaper.<br>
\* @using.

- Vad är HTML-helpers?
- 
- 
- 
- 
- 
- 
- 
- 
- 

- Lektion 2: Använda HTML-helpers<br>
vad är HTML-helpers?<br>
Användning av HTML-Helpers.<br>
Html.Action(i) Helper.<br>
Html.Action(i) Helper.<br>
5 Pagin Form Helper.<br>
5 Pagin Form Helper.<br>
e Qusing.<br>
e Qusing.<br>
Eldto Helpers för valide Ramverket för MVC inkluderar många funktioner som kallas för HTML-helpers, dessa används i views.
- HTML-helpers är funktioner som du kan kalla på som renderar värden, labels och olika typer av input controls exempelvis textrutor. Vad är HTML-Helpers?<br>
• Ramverket för MVC inkluderar många funktioner<br>
som kallas för HTML-helpers, dessa används i<br>
• HTML-helpers är funktioner som du kan kalla på<br>
• Som renderar värden, labels och olika typer av<br>
• Des
- Dessa innehåller logik som gör det lättare att rendera HTML för en Modellklass:s egenskaper, men kan även användas till andra uppgifter.

- HTML-helpers är enkla metoder som i de flesta fallen returnerar en sträng.
- Denna sträng är en liten sektion av HTML som motor för view kan lägga till i fil för view, för att skapa en komplett HTML-sida.
- Du kan skriva en view som renderar vilket HTMLinnehålls som helst utan att använda HTMLhelpers, men HTML-helpers hjälper till med arbetsuppgiften för vanliga scenarios.

# Html.ActionLink() Helper

- När en användare gör en begäran i en MVCapplikation, kommer MVC-ramverket att skicka vidare begäran till rätt controller och händelse.
- Vanligtvis kommer användare att klicka på länk, Html.ActionLink() helper kan användas för att hjälpa till med att rendera dessa länkar.
- Metoden kommer att returnera ett <a> element med de korrekta värde för href, när användare klickar på en länk på webbsidan.

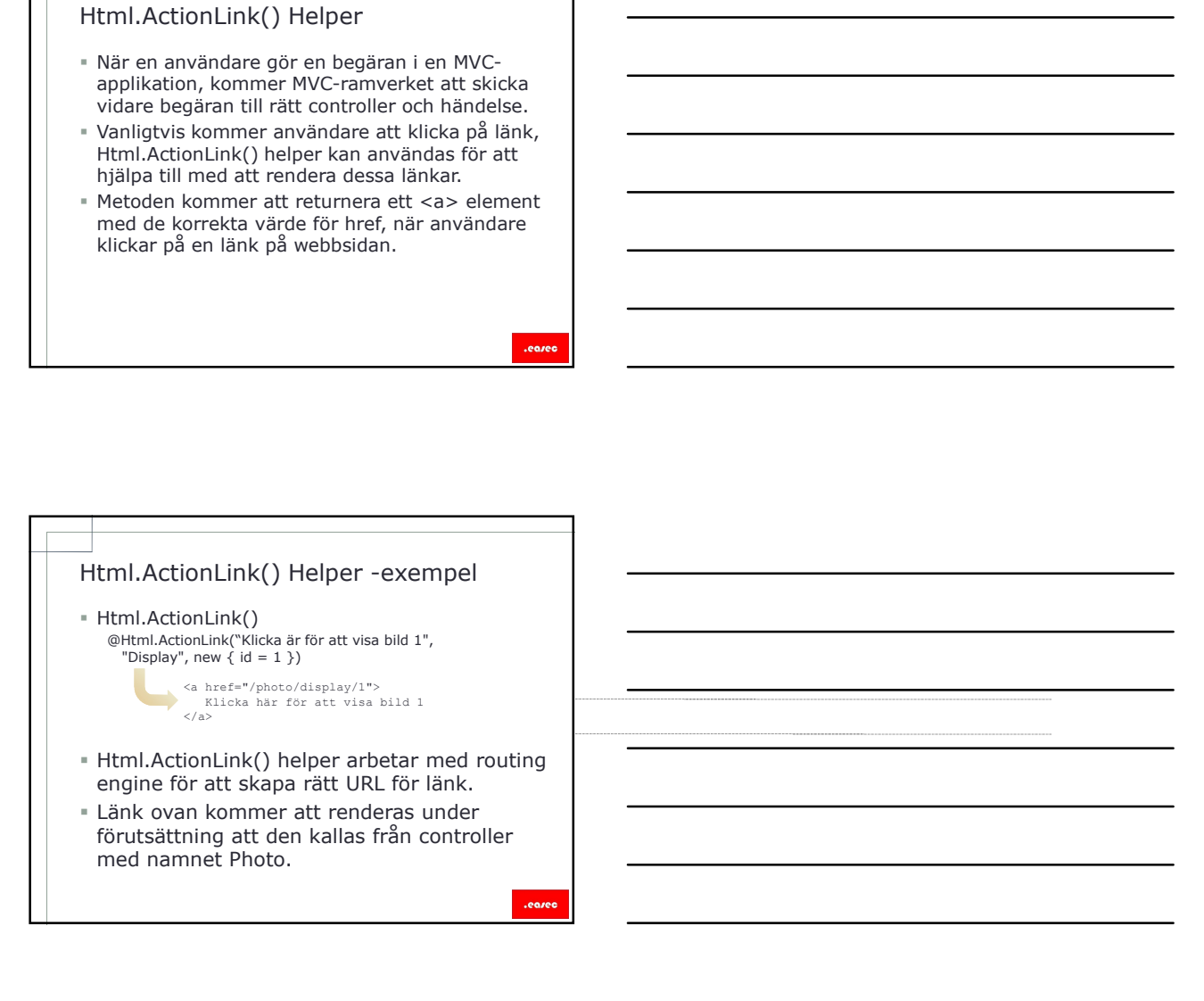

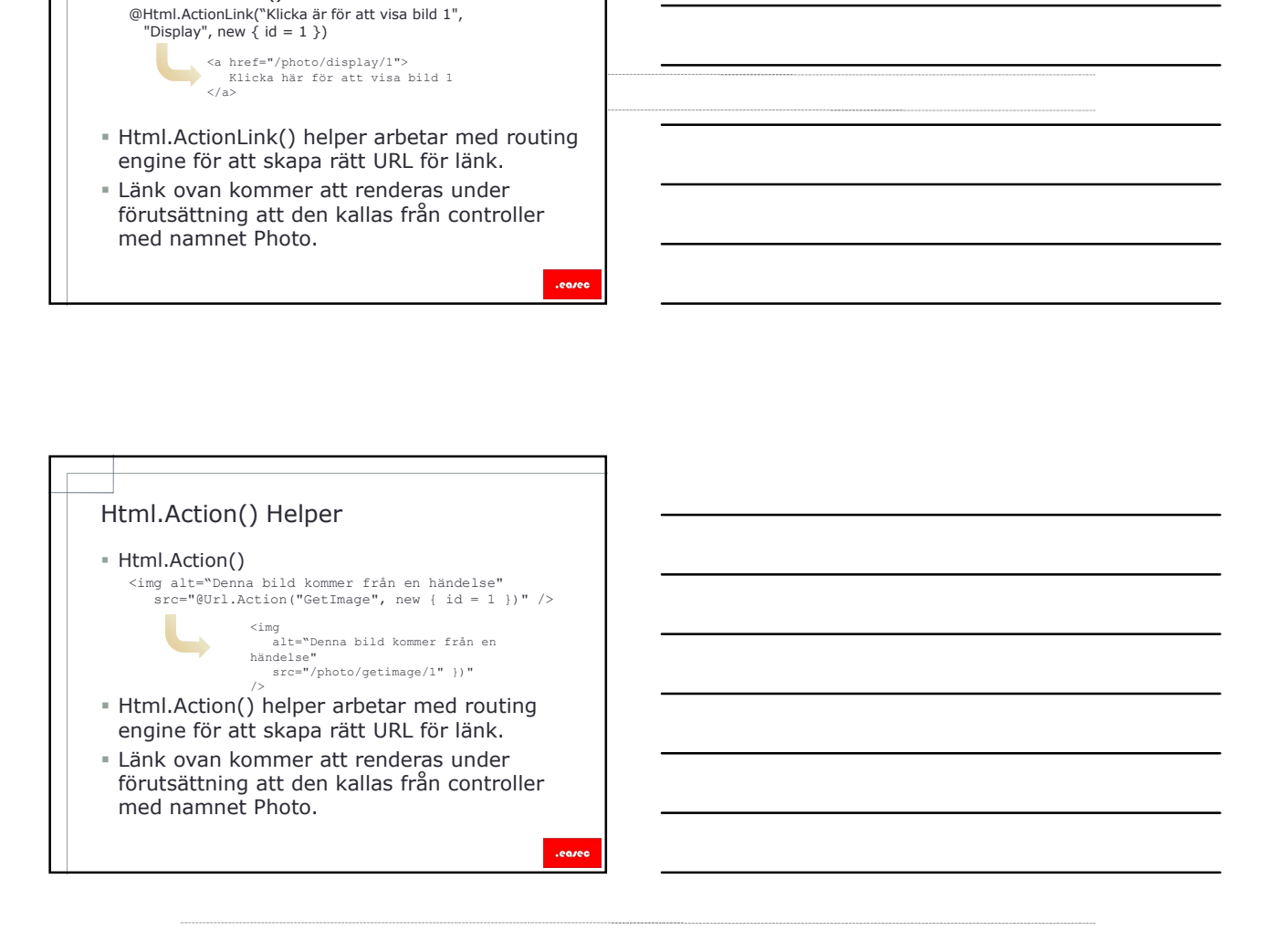

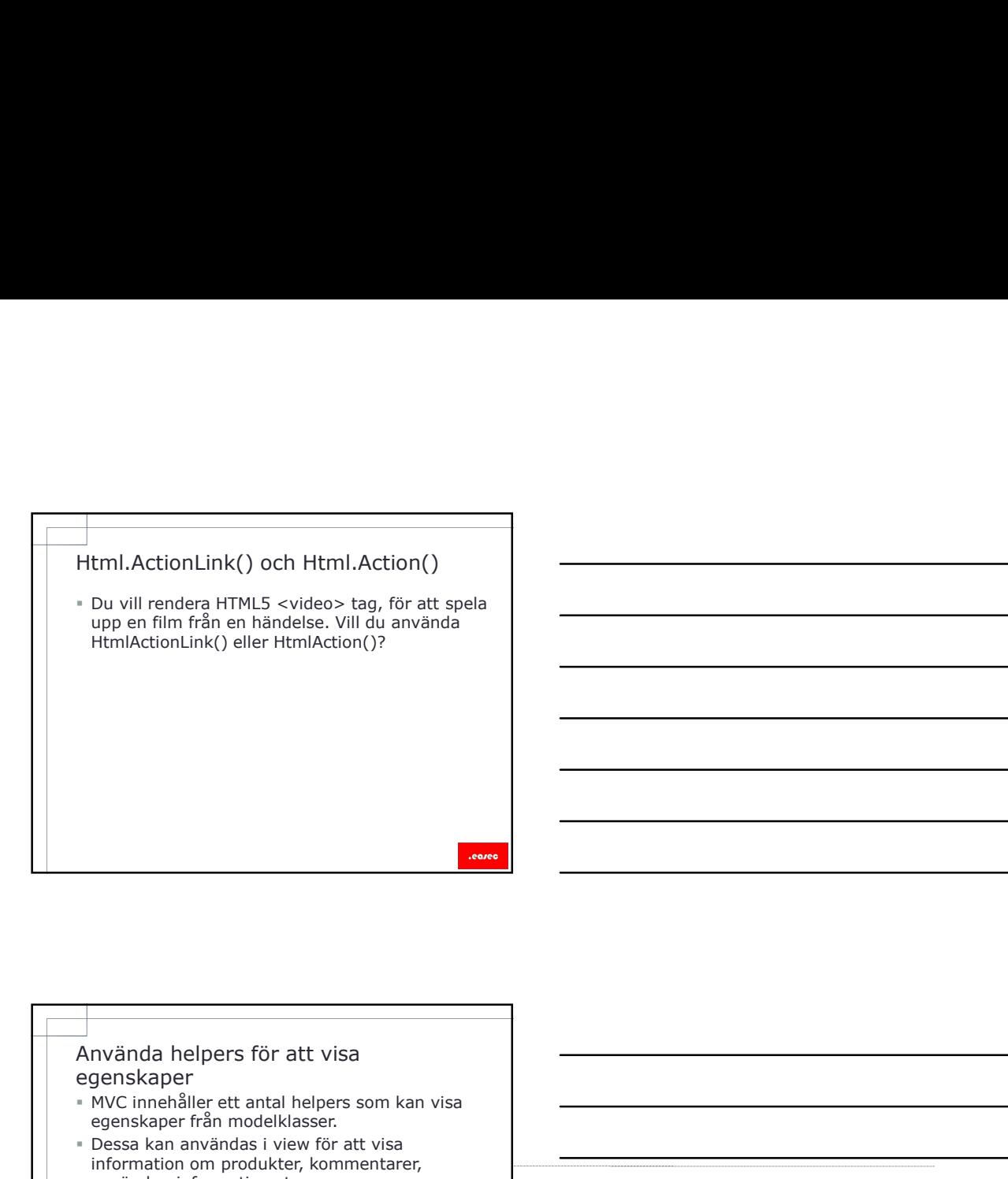

# egenskaper

- MVC innehåller ett antal helpers som kan visa egenskaper från modelklasser.
- Dessa kan användas i view för att visa information om produkter, kommentarer, användareinformation etc.
- HtmlDisplayNameFor() renderar namn för egenskap.
- HtmlDisplayFor() renderar värde för egenskap.

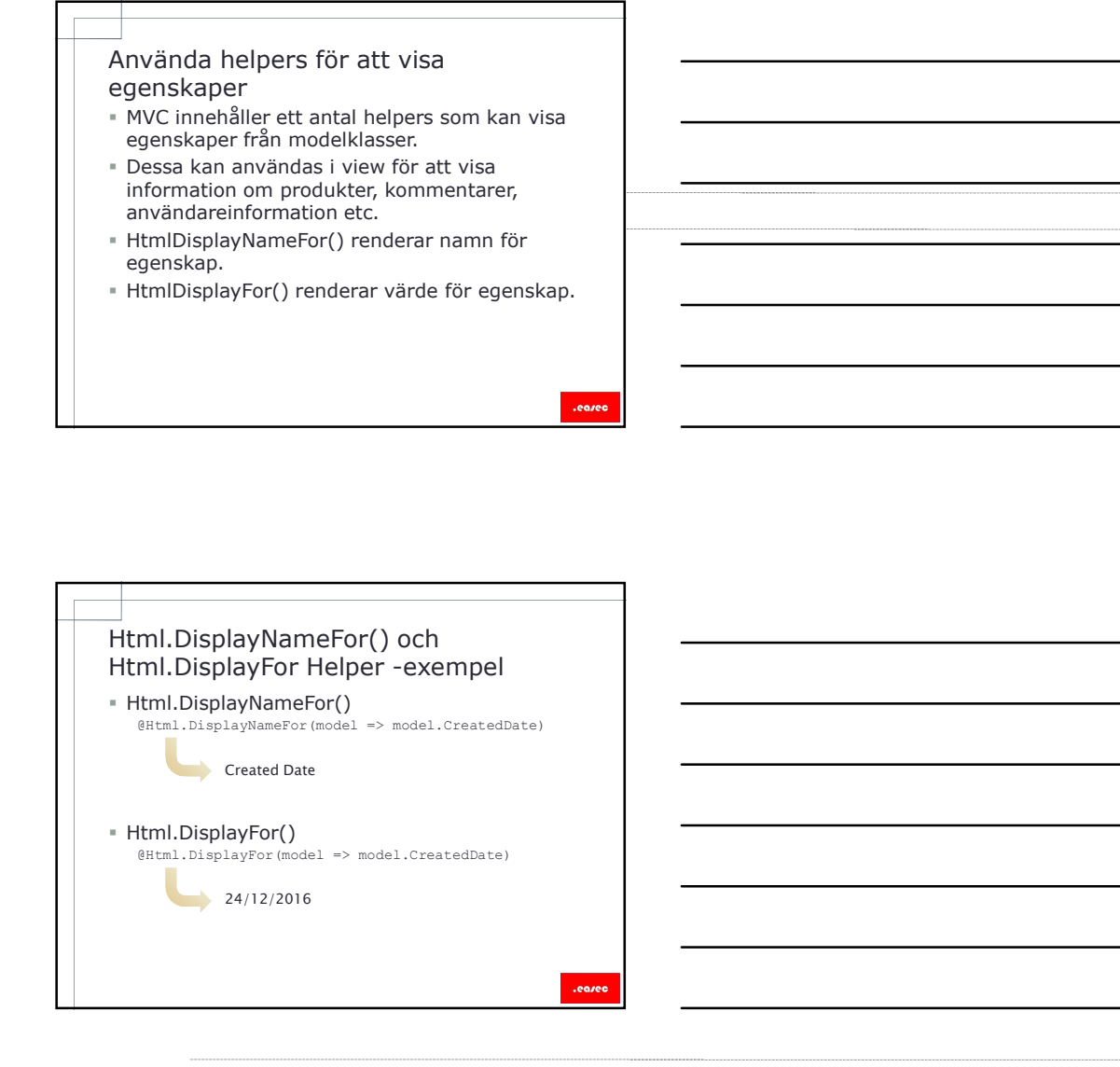

# Begin Form Helper

- För att ta emot indata från användare, måste tillhandahålla ett formulär.
- Typiskt formulär innehåller ett antal labels, som indikerar för användare vilken typ av information som skall ges in.
- Innehåller även input controls och även en knapp för att skicka.
- I HTML så måste formulär omslutas av <form> tagg.
- I en MVC-view används Html.BeginForm() tillsammans med @using.

.eared

# @using

 @using kommer att rendera avslutande </form> tagg tillsammans med avslutande parantes för att försäkra dig om att formuläret skrivs på ett korrekt sätt.

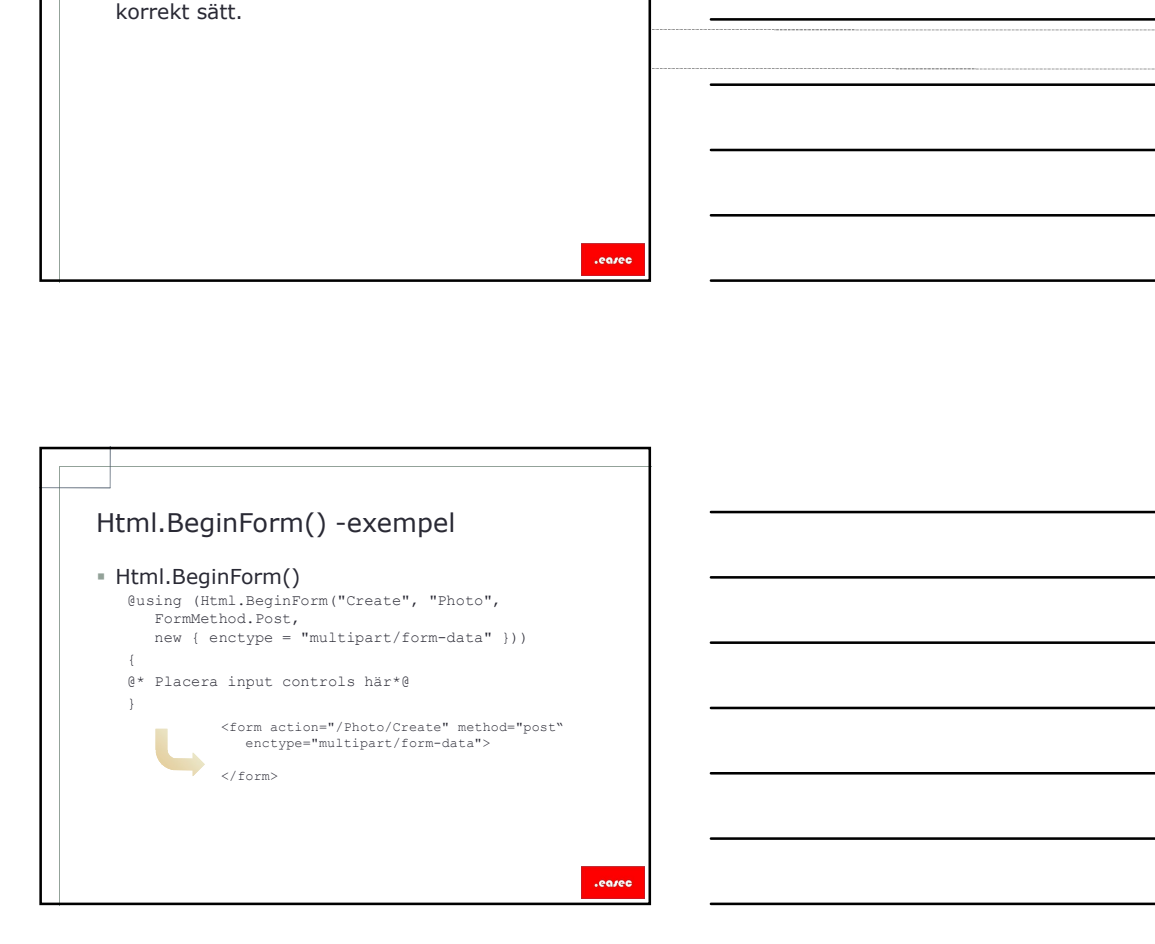

# Editor Helper

- I ett HTML formulär finns många olika typer av HTML input controls, som kan användas för att ta emot indata från användare.
- I view baserad på Razor används Html.LabelFor() och Html.EditorFor() för att lättare rendera rätt input control för en egenskap i modelklass.

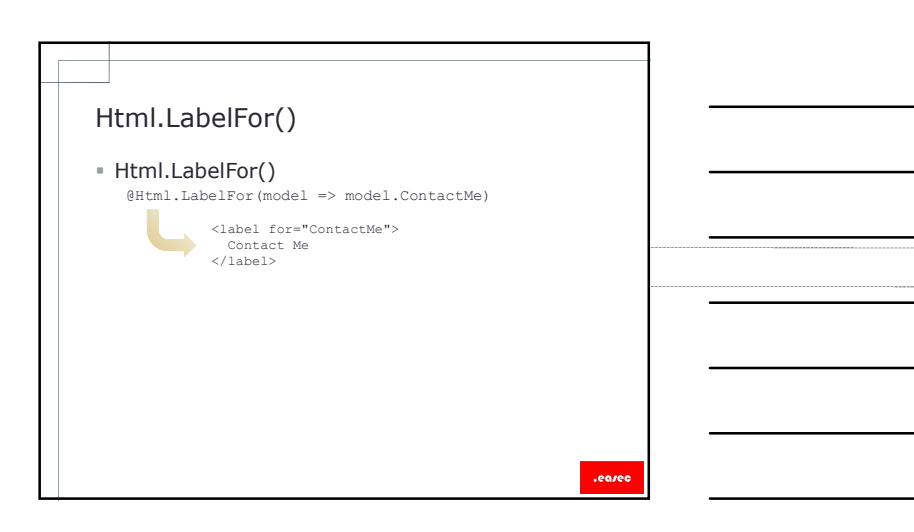

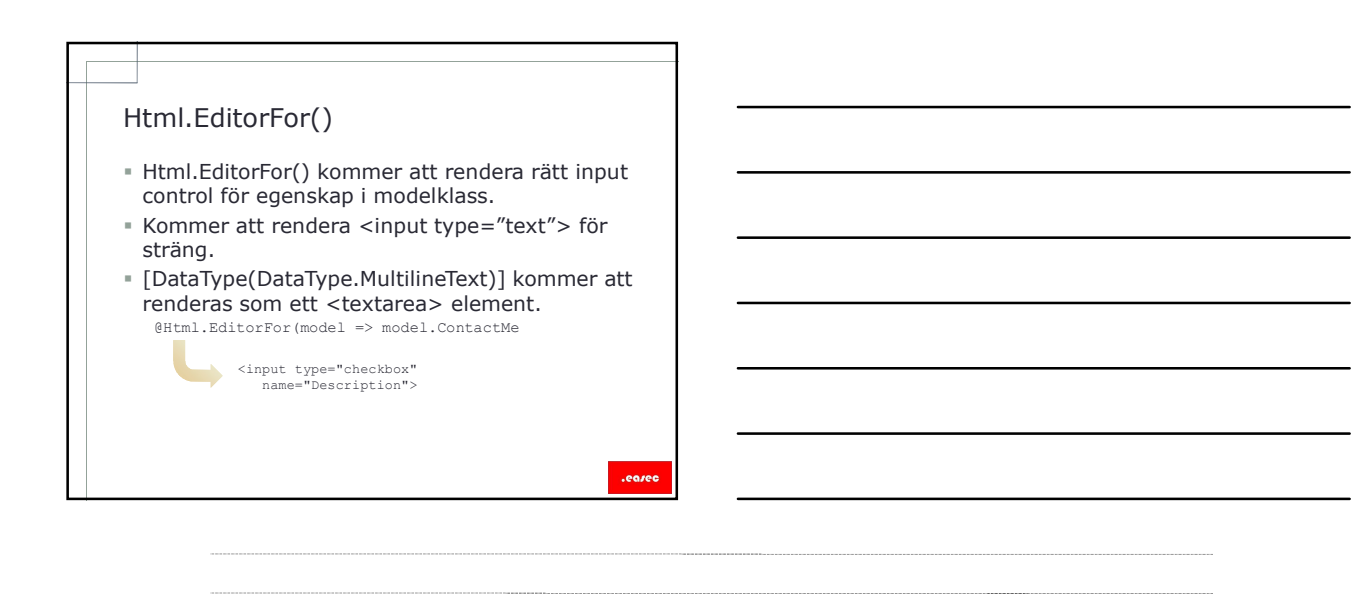

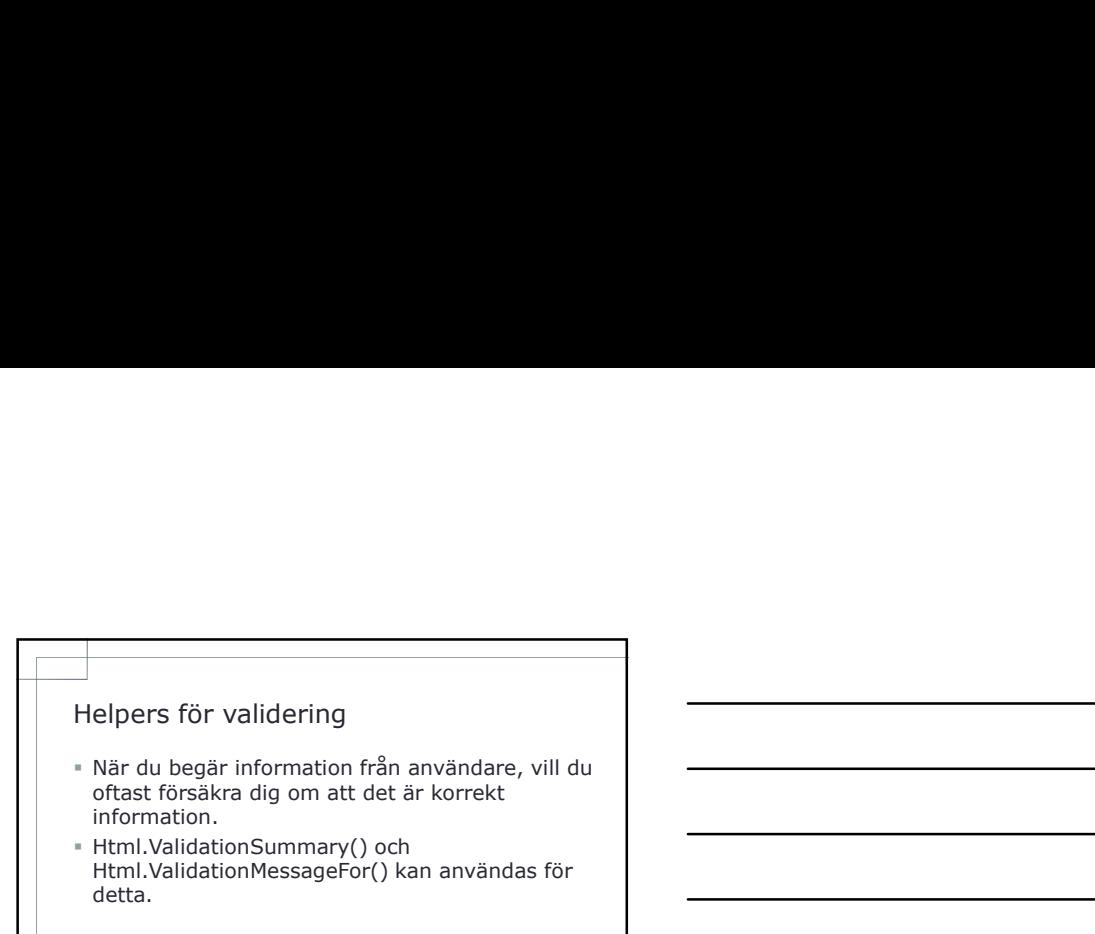

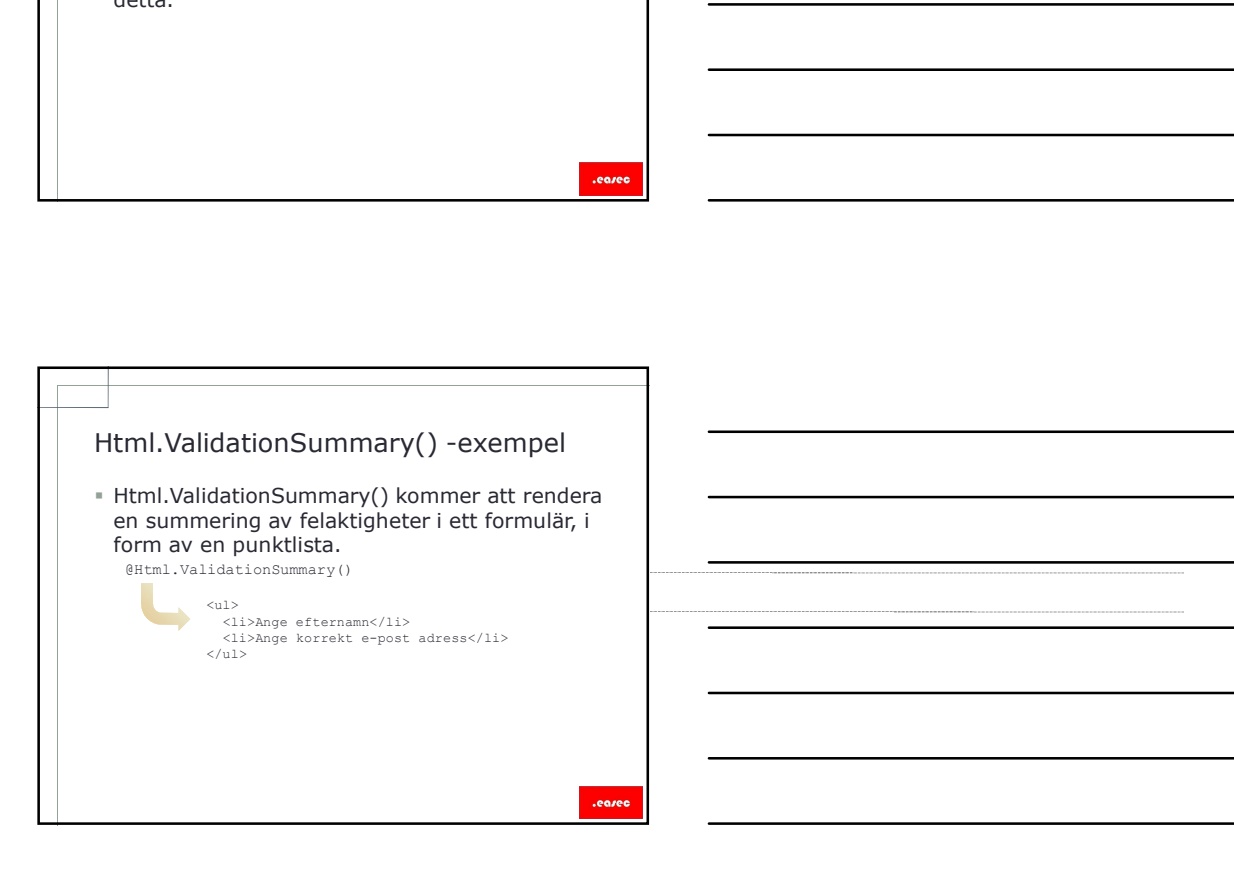

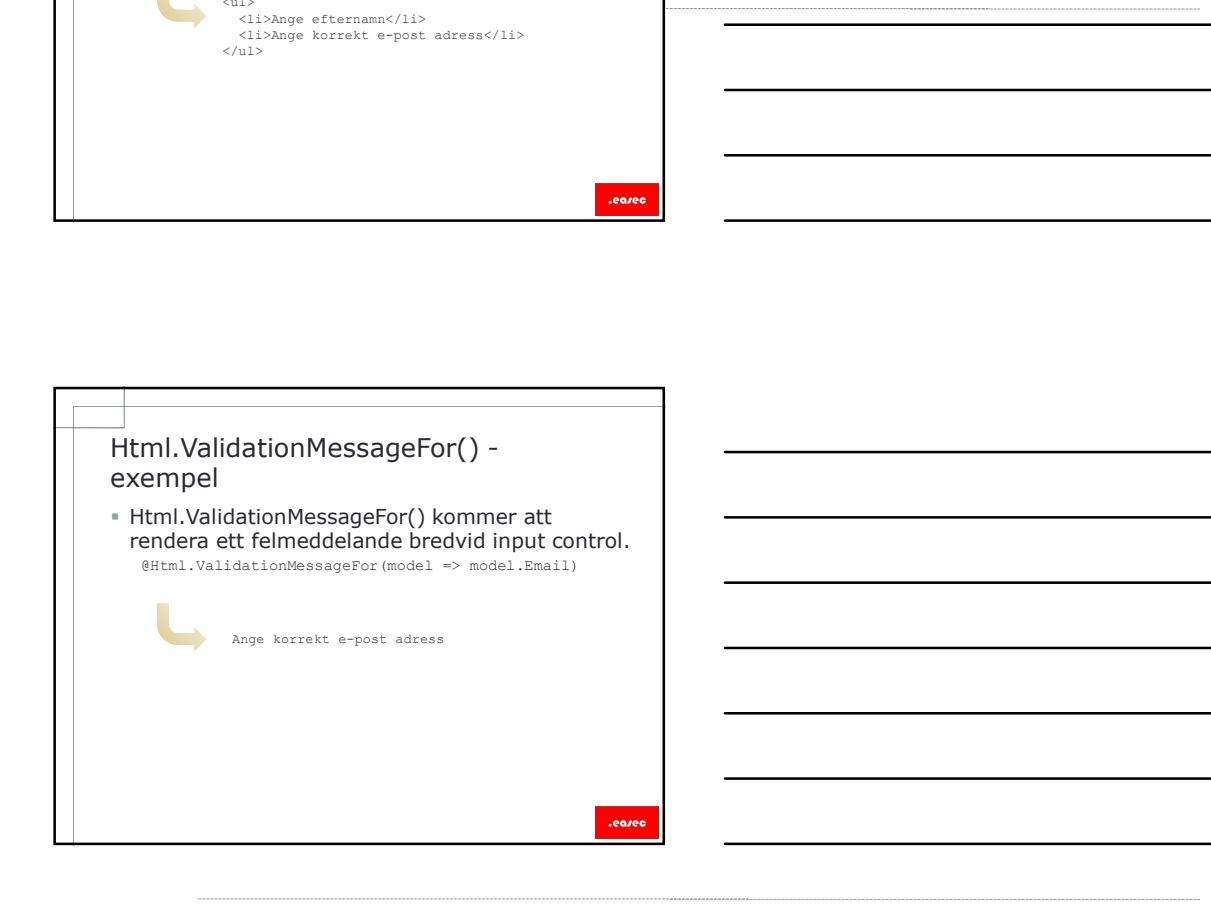

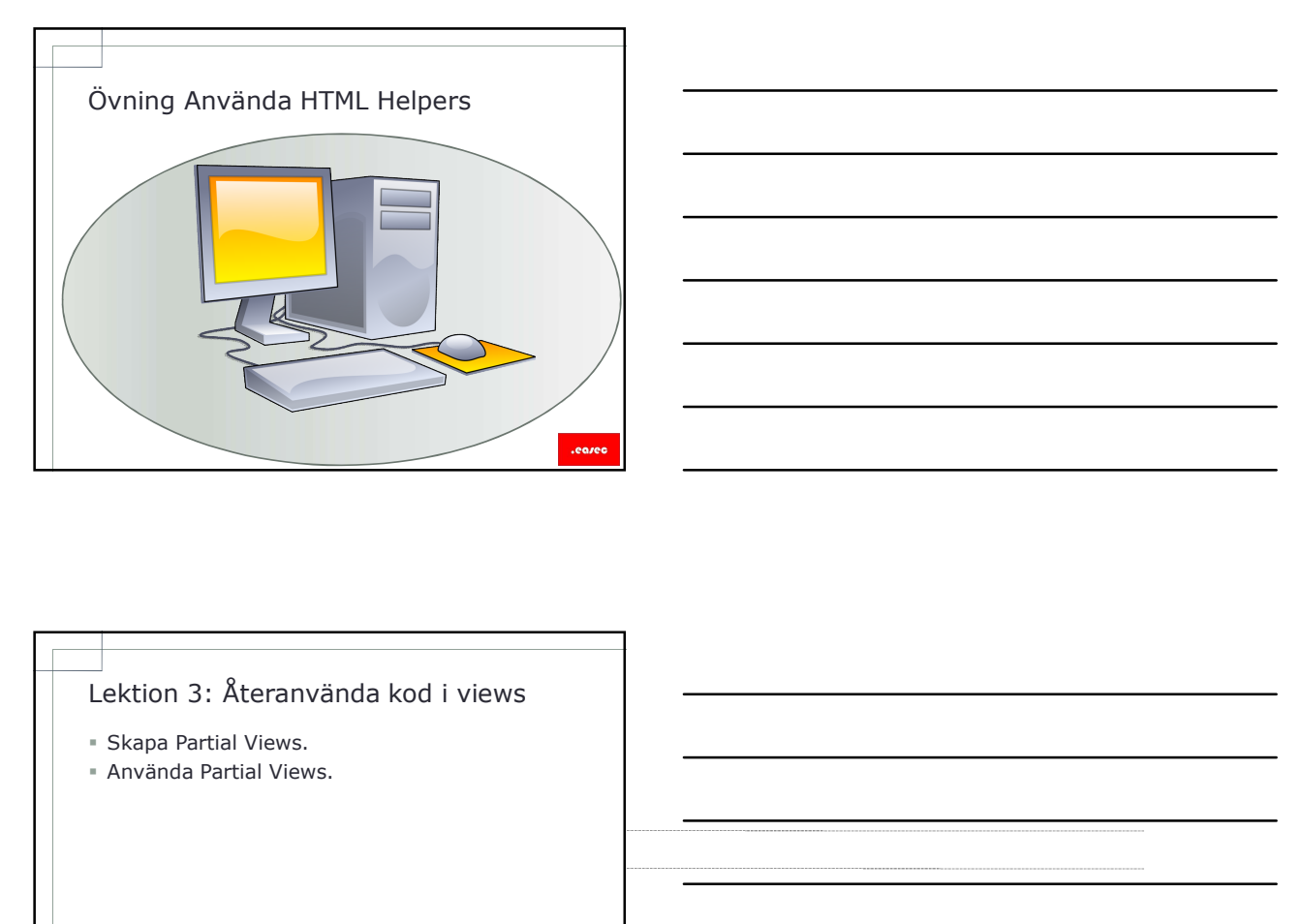

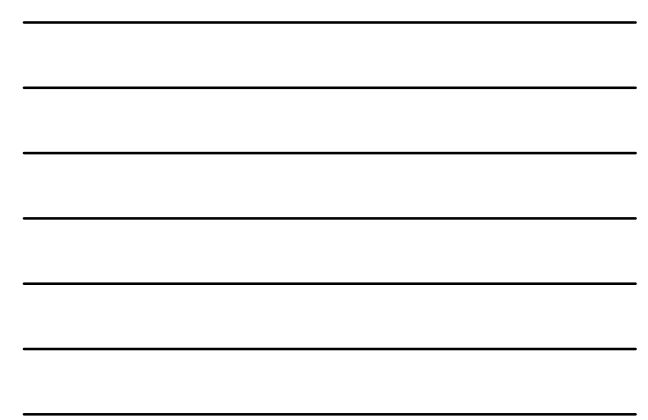

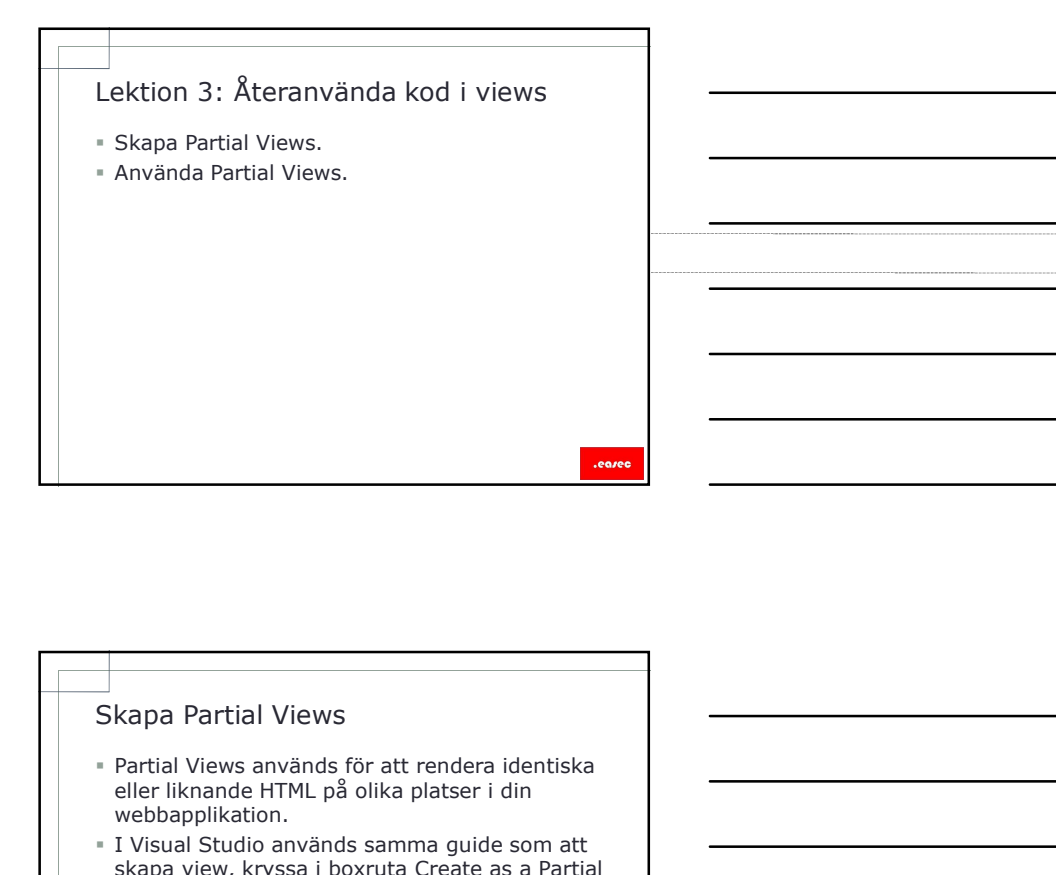

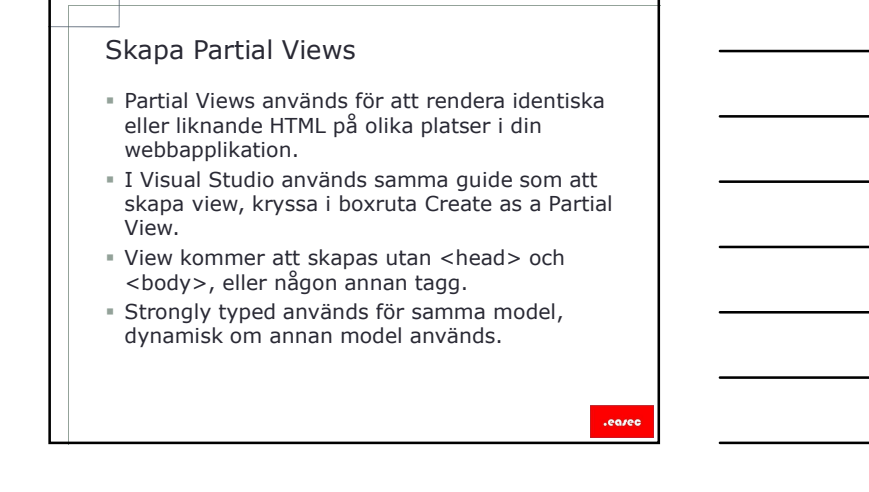

- Använda Partial Views<br>
 Genom att använda HTML helpers kan du<br>
använda partial views inuti andra views i en<br>
 För att skicka samma objekt i model från parent<br>
 view till child view används Html Partial(). Genom att använda HTML helpers kan du använda partial views inuti andra views i en webbapplikation.
- För att skicka samma objekt i model från parent view till child view används Html.Partial().
- För att skicka ett objekt i model som är annorlunda från parent view eller annan modelklss används Html.Action().
- Använd samlingarna ViewBag eller ViewData för att dela information mellan händelser i controller, eller parent view eller partial view.

.eares

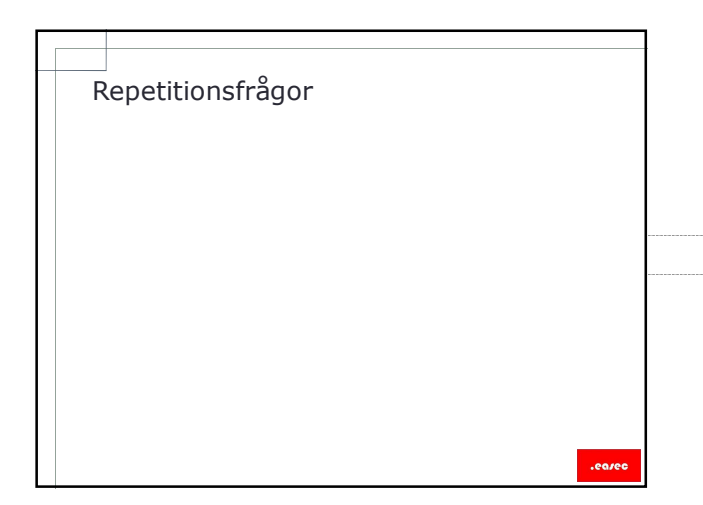